# 他教科との連携を図る題材選択

山口県立岩国高等学校教諭 山下 裕司

# 1. 他教科との連携

新学習指導要領で掲げられている「他教科との連 携」についてはあまり議論されていないように思い ます。どのような連携が求められているのでしょう か。教科「情報」に対する理解は進んでいないように 思います。教育委員会,管理職,そして同僚の教員 へ教科「情報」の存在意義を広めていく必要を感じま す。私は元来,数学科の教員ですが,数学科に限定 せず,他教科にまで踏み込んで連携を取ることが必 要だと感じます。ほとんどの教員は教科「情報」を履 修していないのですから、まずは教科「情報」につい て他教科の教員との連携が必要です。そのためには 「情報」で取り扱う題材を他教科の内容に求めること から始めてはどうでしょうか。また,題材だけでな く他教科の教員を共同研究者・実践者として一緒に 取り組むことが大切です。これによって情報科への 理解を深めてもらうことになります。他教科との連 携とはこのような形で実現できるのではないでしょ うか。

この記事では,他教科との連携を実現するための 授業実践事例を紹介します。物理・化学・生物・地 学や数学との連携を取ることによってそれらの教科 の内容を深めることができ,かつ情報教育において も題材を豊富に選択できる利点があります。いわゆ る受験科目に重点を置く進学校では教科「情報」が疎 んじられるという状況があります。その状況は題材 次第で変えていくことを実践で示す必要がありま す。進学校でこそ教科「情報」の増単位を必要と思わ れるようにするための試みです。

(ここで使用した Excel ファイルはメールをいただ ければお送りいたします。

E-mail: yamashita.yuushi@gmail.com )

## 2. 数学に題材を求める

#### 2.1 等差数列と等比数列

まず,表計算シートに,等差数列と等比数列の一

般項の式を入力しておきます。そして指定したセル に初項と公差・公比を入力すれば等差数列・等比数 列がたちどころに数十項表示されることを体験させ ます。数列を学び始めた生徒にとってはいわば数列 の原体験となります。

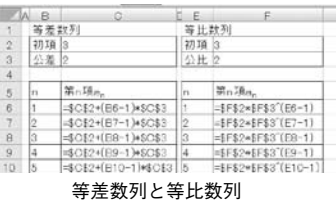

公式を覚え,それを利用することは紙の上で体験 できますが,教科書の練習問題は上手に解けても数 列の何たるかがわかっていない生徒が少なからずい ることに気づかされます。初項と公差・公比をいろ いろと変えながら具体的に数列を表示してみること は数列に触れる原体験として有意義だと思います。

#### 2.2 漸化式

今度は漸化式を利用して数列を表現してみます。 教科書では漸化式はもっぱら一般項を求めるための 式として登場しますが,実は一般項よりも漸化式の ほうが構造が単純であり,利用されることが多いの です。一般項が不明な数列であっても漸化式がわか れば表現できることは体験させておきたいことです。

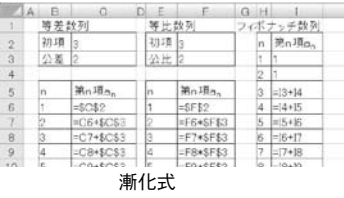

#### 2.3 数列の和

数列の和についても同様に,和の公式を用いた方 法と,漸化式 *Sn* <sup>+</sup> <sup>1</sup> = *Sn* + *an* <sup>+</sup> <sup>1</sup> を用いた方法の二 通りで表現してみます。公式の意義,漸化式の意義

//1.Net//

について理解が深まるものと思います。

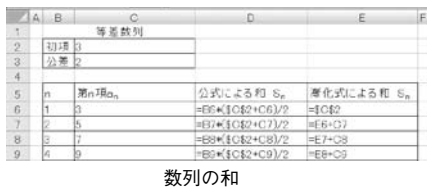

2.4 πの近似値

ここまでの手法とライプニッツの公式

 $\pi = 4(1/1 - 1/3 + 1/5 - 1/7 + \cdots)$ 

を利用してπの近似値を求めることができます。

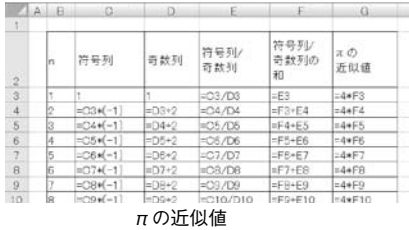

1000 項,10000 項まで計算すると,とても面白い 近似値(途中の小数位は異なるがそれより下の小数 位が合致する近似値)を目にすることになります。 数式を理解しただけでは体験できない結果です。

#### 2.5 データの分析

今回の学習指導要領改訂で「数学Ⅰ」に加わった 「データの分析」の単元はコンピュータで処理するの が適切な題材の宝庫です。だからといって,数学の 授業ではコンピュータを用いた実習を行う余裕はな いのが実情です。数学科と連携して,この単元の実 習を情報科が担うのも面白いと思います。情報の授 業でこの単元の実習をどのように展開していくかに ついては,数学科の先生方と共有したいものです。 平均や分散・標準偏差を計算する理論の部分は数学 の授業で行い、実際に算出する体験を情報の授業で 行うのです。

ここでは興味を引く工夫が必要かもしれません。 例えば,平均や標準偏差を当てるゲームをしてみま す。平均は何とか推測できるにしても標準偏差は最 初は何が何だかわからないでしょうが,そのうちに 標準偏差が大体どのくらいなのか当たるようになり ます。データのグラフ表示にも工夫したいところ です。

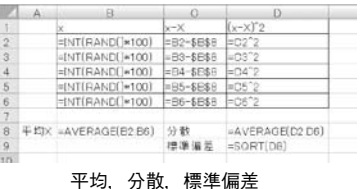

また,平均偏差も求めておき,標準偏差と比較す るのも面白いと思います。

次に,相関係数 *r* を計算させる仕組みを表計算 シート上に作成し,データから散布図を描かせて, 計算した相関係数との関係を体験することができま す。- 1 ≦ *r* ≦ 1 であること,*r* = 0 となる分布が どのような状態かを体験すること,直線上に並んだ 分布は相関の強弱と相関係数の値との関係を感じ取 る体験は必要であると感じます。

教科書で扱われている例は次のようなものです。

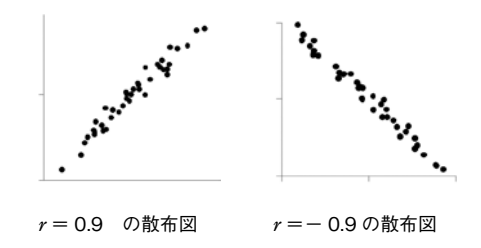

では次のような散布図になった場合,相関係数は どうなるでしょうか。

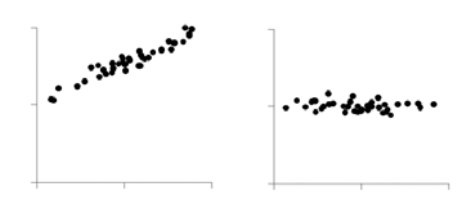

数学の教員も即答するにはためらいます。分布が 原点を通る直線でなくても相関係数が 1 に近づくこ とや,2 変数がともにランダムに分布しなくても相 関係数が 0 に近づくことなどを実際に算出させるこ とで理解させることができます。

また,ここで示したような様々な分布を発生させ る技術も体験させておきたいところです。様々な分 布を発生させ,その散布図と相関係数を眺めること で,相関係数とは何であるかがはじめて体感できる, いわば相関関係の原体験といえるのではないでしょ うか。

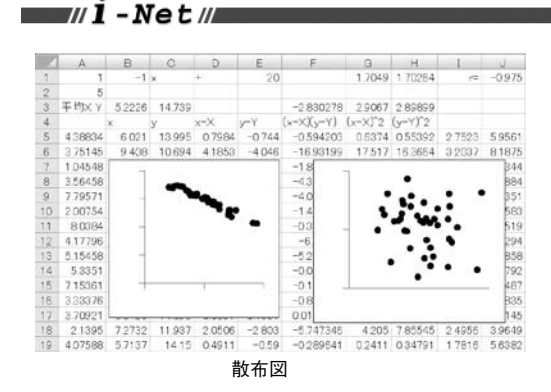

## 3. 物理に題材を求める

10

#### 3.1 二次関数に従った打球の軌跡

物理との関連として「物体の運動」に注目しまし た。数研出版『物理基礎』<sup>4)</sup> p.33 ~ p.35 には斜方投 射についての記述があります。物体を斜めに投げ上 げた場合の動き,いわゆる放物運動です。これをシ ミュレーションすることを情報科での実習題材とし て取り上げてみました。

まずは,垂直方向の位置を

 $y = v_0 \sin \theta \cdot t - 1/2 g t^2$ 

という物理基礎で学ぶ二次関数で表現してみます。

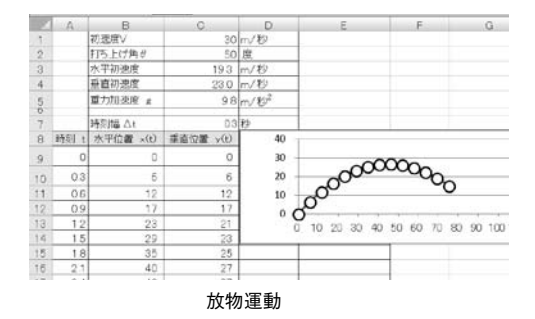

当然ながらきれいな放物線を描くことができま す。物理基礎の授業ではここまでです。ここから情 報科ならではの展開ができます。

#### 3.2 差分方程式による打球の軌跡

次にΔ *t* の値を調整できるようにして差分方程式 による打球の軌跡を描かせてみます。二次関数の描 く放物線とずれを生じるところが面白いところで す。Δ *t* が大きいと 3.1 と比べて,打球の飛距離が 伸びてしまいます。Δ *t* → 0 にすると 3.1 の結果と 同じになりますが,計算量→∞となることを感じ取 ることができます。今話題のスーパーコンピュータ 京が必要となる理由などにも話題を膨らませること

ができますし,実施する学年によっては微分の話に も触れることができます。

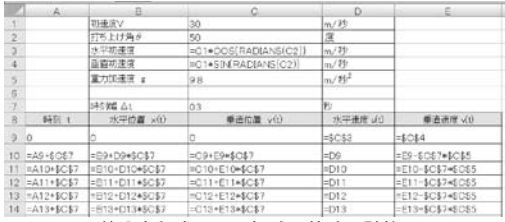

差分方程式による打球の軌跡の計算

#### 3.3 空気抵抗を考慮する

最後に空気抵抗を考慮した軌跡を描いてみます。

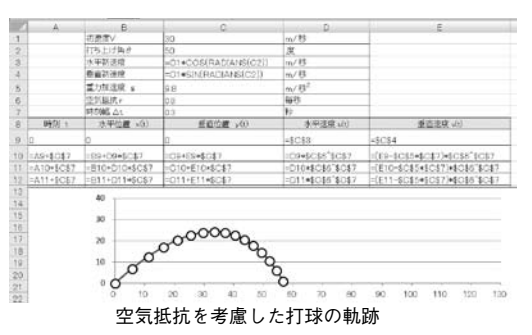

実際の打球の動きに近づけることができました。 ホームランの打球の実際の初速度(55m 毎秒程度) と飛距離(125m 程度)のデータと照らし合わせて近 い結果が得られたならばよいモデル化ができたとい えるでしょう。

### 4. 生物に題材を求める

4.1 生態系のバランスをシミュレーションする

生物との関連として「生態系のバランス」に注目し ました。数研出版『新編 生物基礎』5)p.144 ~ p.145 には次のような記述があります。

「…生態系はそれぞれ,それを構成するいろいろ な要素の総合的なバランスのうえに成り立ってお り,これを生態系のバランスという。」

「生態系のバランスは,極相に達した森林などの ように,構成する生物の種類が多く,複雑な食物網 をもつ生態系ほど保たれやすく,農耕地など,生物 の種類が少なく比較的単純な生態系では、バランス がくずれやすい,と考えられている。」

大変興味深い内容です。情報の授業でこの内容を 裏付けるようなシミュレーションができないかと考 えました。

11 wi-Netw

#### 4.2 どのようにモデル化をするか

単純な生態系と複雑な生態系における生命個体数 をシミュレーションしてみます。

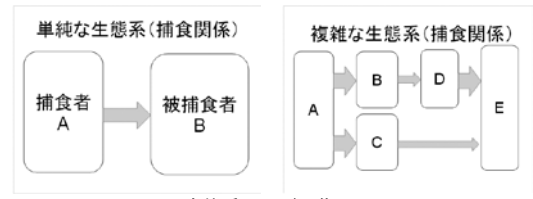

生態系のモデル化

実際にモデル化を数式モデルで表現していくと, 個体数の変化には様々な要素が関係してくることに 気付きます。

例えば 個体数の数式モデル例として次のように 設定してみました。

*n* + 1 月目の B の個体数

=(*n* 月目の B の個体数-被捕食数)

 $\times$  (1 + 出生率)  $\times$  (1 - 死亡率)

出生率や死亡率を算出するための数式モデルが必 要になります。そこで,それらをモデル化をする際 に必要な要素として,どれだけ充分に捕食すること ができたかを示すパラメータを「食充足率」として次 のように定義しました。

食充足率=捕食できた数 / 最大捕食数

さらにモデル化をする際の仮想環境における適正 な個体数を設定しておき,現在の個体数の比率を「存 在率」として次のように定義しました。

存在率=現在の個体数 / 適正な個体数

|                         | A              | B.  | Ġ        | Đ             | E.             | E.    |  | G.       |
|-------------------------|----------------|-----|----------|---------------|----------------|-------|--|----------|
|                         | 算出月款           | 100 |          |               |                |       |  |          |
| $\overline{2}$          | 平均気温           | 20  |          | START         |                |       |  |          |
| $\overline{\mathbf{3}}$ | 気温変動幅          | 15  |          |               |                |       |  |          |
| $\ddot{a}$              | 生命体            |     | A.       | $\Rightarrow$ |                | D     |  |          |
| 5                       | 適正個体数          |     | 10       | 200           | 200            | 20000 |  | 10000000 |
| $\sqrt{6}$              | 初期個体数          |     | 10       | 300           | 300            | 10000 |  | 10000000 |
| 7.                      | 最大增加率/月        |     | 0.1      | 0.1           | O <sub>1</sub> | 03    |  | 0.1      |
| 8                       | 活動ビークの気温       |     | 25       | 25            | 25             | 25    |  | 25       |
| $\alpha$                | 活動気温の標準偏差      |     | 15       | 10            | 12             | 13    |  | 12       |
| 10                      | Aが捕食する最大個体数    |     | o        | 11.           |                | O     |  | $\Omega$ |
| 11                      | Bが損食する最大個体数    |     | $\Omega$ | $\Omega$      | $\Omega$       |       |  | O        |
| $12 -$                  | Cが捕食する最大個体数    |     | o        | o             | o              |       |  | O        |
| 13.                     | Dが捕食する最大個体数    |     | o        | o             | o              | Ö     |  |          |
|                         | 14 Eが捕食する最大個体数 |     | $\Omega$ | $\circ$       | $\Omega$       | ö     |  | 0        |

個体数の変化のシミュレーション

また,シミュレーションを試すうちに環境が一定 であると特定の生命体のいわゆる独り勝ちになりや すいことに気付きました。そこで,気温の変化を設 定に加えることにして,各生命体の活動が活発にな る気温帯をそれぞれ個別に設定することにします。 そのパラメータを「活動率」と呼び、 各生命体が最も 活動的となる気温と,活動率の変化を正規分布とみ

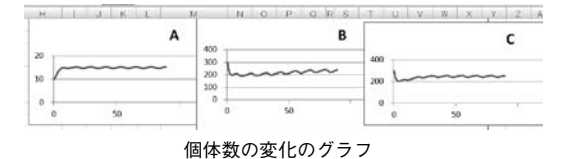

たてて標準偏差を設定することにしました。

モデル化に必要な様々な初期設定を表計算シート 上に入力しておき,それらのパラメータを変化させ ながら,生命個体数の変化を調べていきます。

個体数をグラフで表示させます。すぐに絶滅して しまうケースや個体数が振動をしながら安定する ケースがあります。複雑な生態系のほうが生態系の バランスが保たれやすいことを示せれば成功です。

#### 4.3 パラメータの相関関係を微調整する

このモデル化とシミュレーションには VBA を用 いました。4.2 で示した数式モデルの部分だけは生 徒に提示しますが,お膳立てをこちらで用意するこ とになり生徒は初期設定を変えては VBA を実行し てシミュレーション結果を眺めるだけになってしま いました。現実に近いシミュレーション結果を残す ことよりも,生徒が数式モデルを試しながら考案で きることが大切だと思います。

また,パラメータ間の関係を設定するための知識 技術は数学との連携で情報で培うことができるよう に思います。例えば,食充足率と死亡率の関係を設 定する場合,下図の左のグラフよりも右のグラフの 関係が適切です。このような微調整を生徒が自在に できることが理想です。数学 I のレベルで可能なの です。

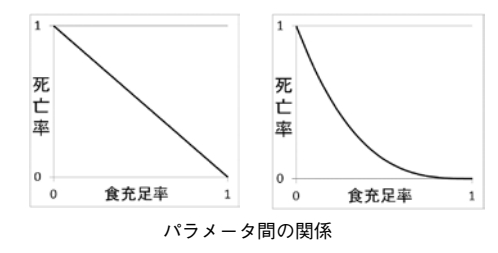

#### 参考文献

- 1)日本情報科教育学会全国大会講演論文集
- 2)全国高等学校情報教育研究会全国大会 論文集
- 3)大島利雄ほか『数学 I』数研出版,2012 年
- 4)國友正和ほか『物理基礎』数研出版,2012 年
- 5)嶋田正和ほか『新編 生物基礎』数研出版,2012 年